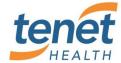

#### What is happening?

Detroit Medical Center is upgrading their Citrix environment and the way you get into applications is going to change.

## Can I see the changes prior to cutover?

Yes. The new DMC Application Portal URL can be found at <a href="https://demicitrix.etenet.com">https://demicitrix.etenet.com</a> This URL will work for both internal and remote users. Think of this as a new container for your applications instead of the old DMC Desktop which is being phased out.

#### What are the highlights?

- Ability to customize your icons into a view called "Favorites"
- Ability to search for applications using a simple search box for the view you are in
- A "Help" button at the top of the website with more detailed information on this upgrade, issues you might encounter, non-Cerner Single Sign-on, and how to get assistance
- Specific to Cerner, the ability to use Dragon Dictation in a direct manner and CIS is now called PowerChart
- A new icon, "DMC Citrix" on the local desktop will replace DMC Small Window

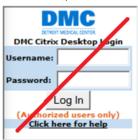

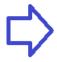

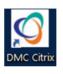

• A new icon, "DMC Citrix Suspend" for suspend workflow

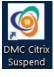

## Where are my application icons?

When you logon to the new Application Portal, you will have a "Favorites" view. If your application is not in that view, you can use the "All Apps" button at the top to locate it and add to your Favorites view if you desire. You are highly encouraged to setup your "Favorites" view one-time.

# How does the new Suspend work?

For workstations on the DMC network, you will see an icon called "DMC Citrix Suspend." When you double-click on this icon, it will disconnect any open Citrix sessions, as well as close all your browser windows. When you get to a new machine and log into Citrix, your disconnected applications will open automatically, in the same place you left them. Additionally, the "DMC Citrix Suspend" function is called automatically if your workstation goes into Screen Saver mode.

## **Quick Summary:**

- Two New icons
- Setup your Favorites once
- Use the new Suspend button when walking away